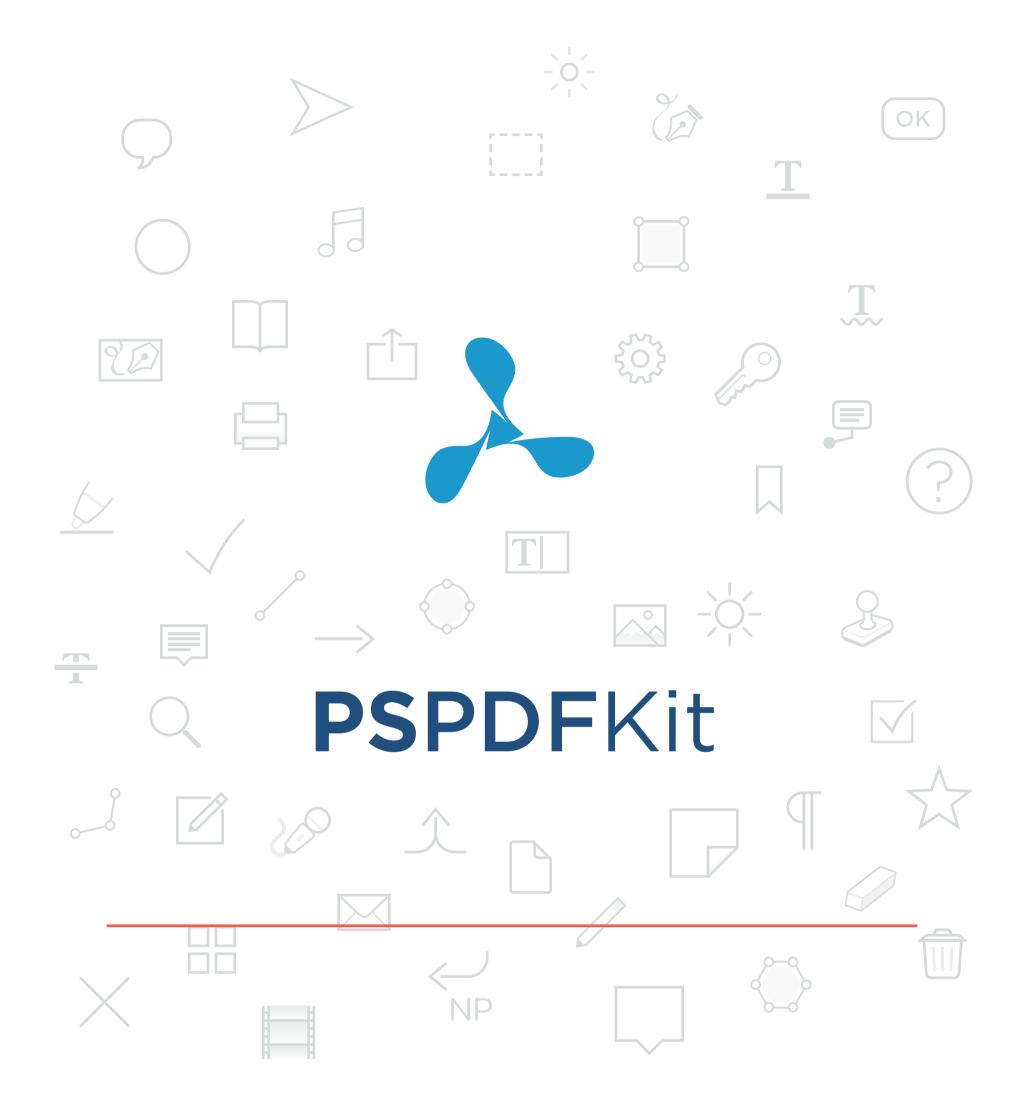

**PLAYGROUND** 

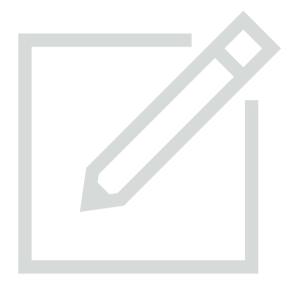

# an-no-ta-tion

/anəˈtāSH(ə)n/

#### noun

noun: annotation; plural noun: annotations

a note of explanation or comment added to a text or diagram.

→ "marginal annotations"

synonyms: note, notation, comment, gloss, footnote; commentary, explanation, interpretation

the action of annotating a text or diagram.

→ "annotation of prescribed texts"

### From Wikipedia:

An annotation is metadata (e.g. a comment, explanation, presentational markup) attached to text, image, or other data. Often annotations refer to a specific part of the original data.

→ read more

# Try Some Annotation Drawing Tools

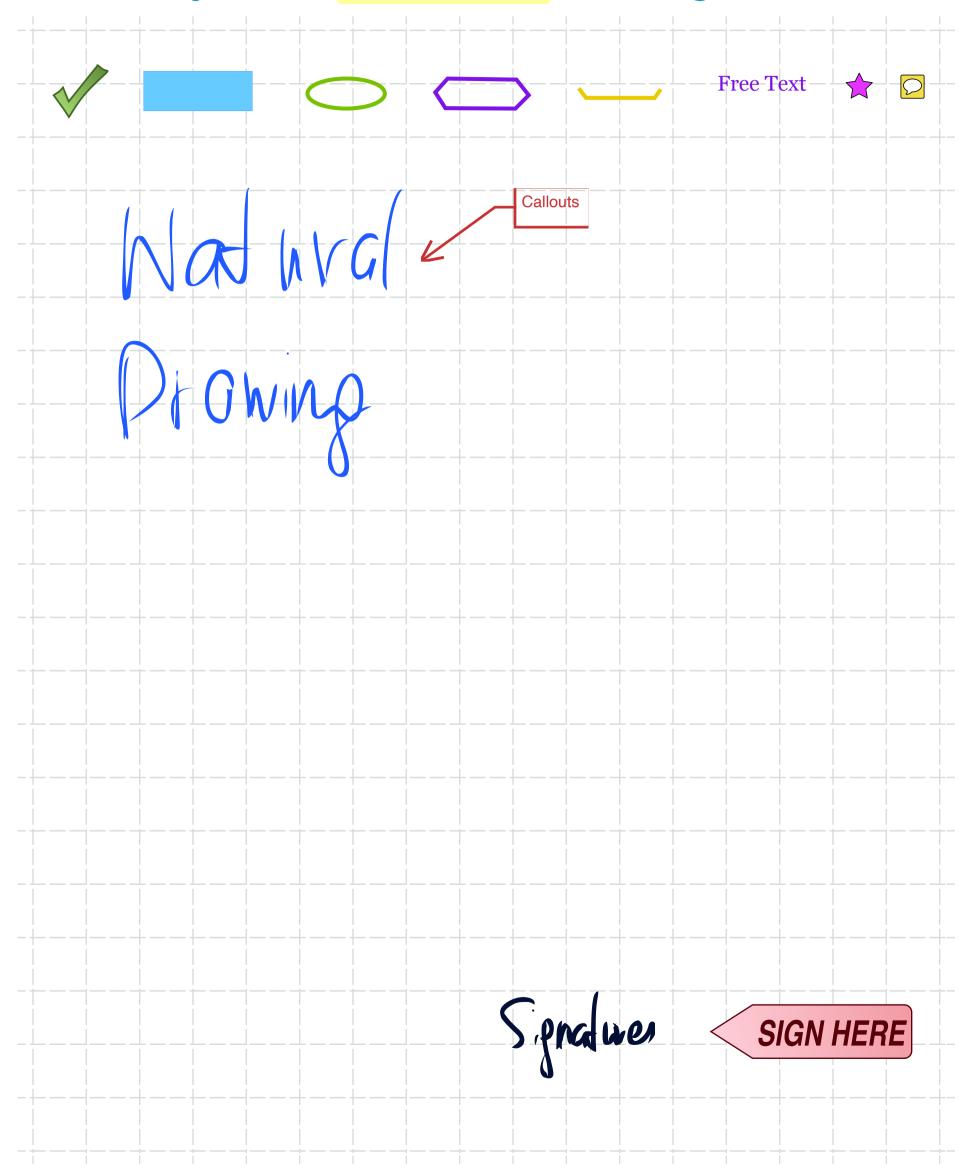

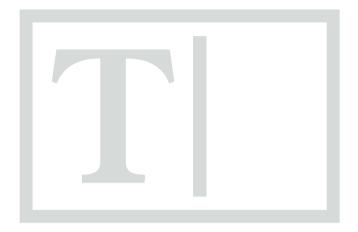

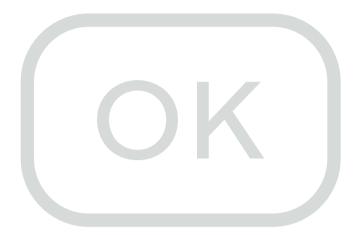

# form/

#### noun

noun: form; plural noun: forms

a printed document with blank spaces for information to be inserted.

→ "an application form"

synonyms: questionnaire, document, coupon, paper, sheet

→ "you have to fill in a form"

### From Wikipedia:

A form is a document with spaces (also named fields or placeholders) in which to write or select, for a series of documents with similar contents. The documents usually have the printed parts in common, possibly except for a serial number.

→ read more

# PDF Forms

| First Name              | Where did you find this form? |
|-------------------------|-------------------------------|
| ast Name                |                               |
|                         |                               |
|                         |                               |
| Do you like forms?      |                               |
| Yes! No                 | )!                            |
| Which form element do y | ou like most?<br>Text Fields  |
| Radio Buttons           | Signature Fields              |
|                         |                               |
| Sign here, please:      |                               |
|                         |                               |
|                         |                               |

# Additional Annotation Styles

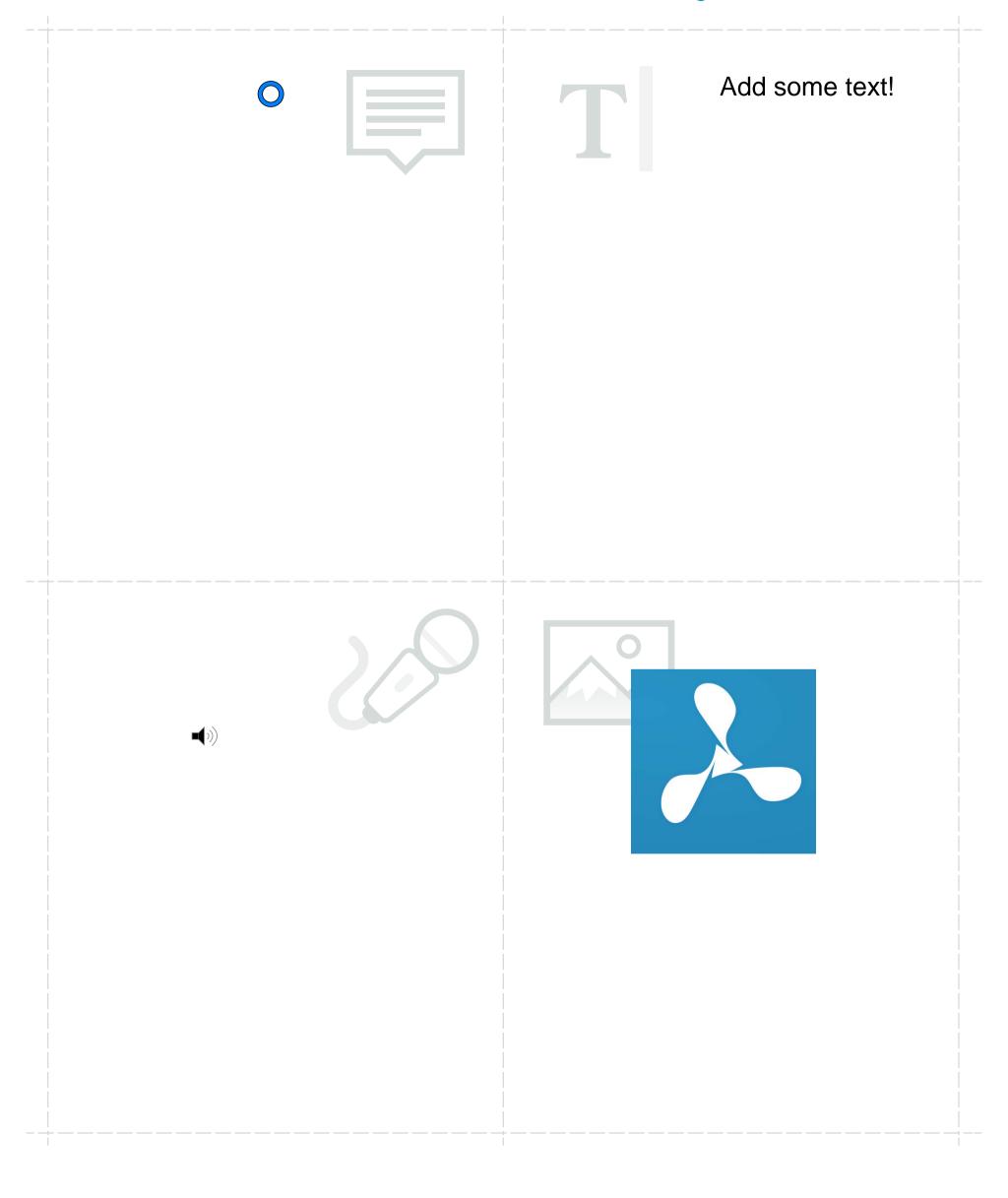

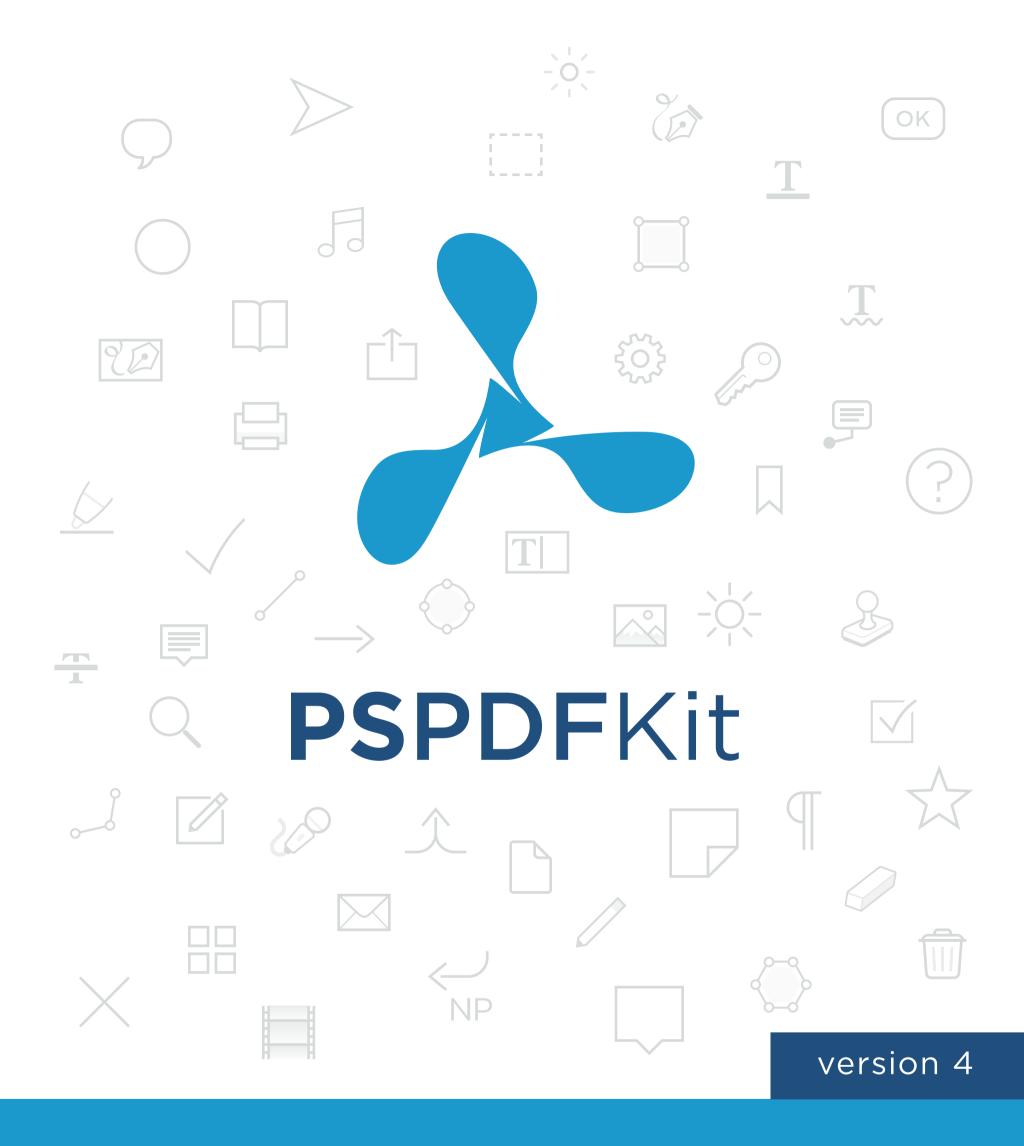

# Quickstart Guide

## Introduction

PSPDFKit is the leading framework for displaying and annotating PDFs in iOS apps.

### Time To Market

PSPDFKit supports blazingly fast PDF viewing, adding annotations, and filling out forms. Our battle-tested code is trusted by Box, Dropbox, Evernote, and hundreds of other companies. Benefit from a solid, tested codebase and incorporate all those advanced features into your own application. It'll save you at least one year in comparison with in-house development.

## **Easy Integration**

Almost every aspect of PSPDFKit is customizable and designed from the ground up to offer maximum flexibility. The developer-friendly API exposes a lot of features that'll cover just about every use case you can think of. Focus on the unique parts of your product and build on a well-documented codebase that is heavily field tested and "just works".

### **Features**

- Viewing and navigating PDFs
- Full text search
- Annotating PDFs
- PDF Forms
  - AcroForms
  - Combo Box / List Box
  - Form Toolbar
- Embedded Videos
- Share your PDFs via Email
- Encryption and Security
- ... and many more!

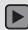

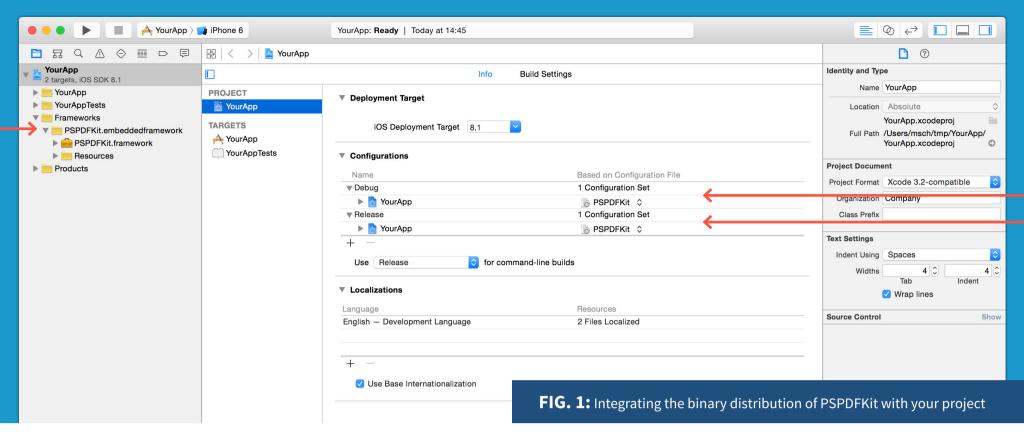

# **Getting Started - Integration**

PSPDFKit is designed for Xcode 6.1+ (SDK 8) and fully supports iOS 8 and iOS 7.

### Binary

Simply drag the **PSPDFKit.embeddedframework** folder from the PSPDFKit distribution into your Xcode project and enable the **PSPDFKit.xcconfig** as seen in **FIG. 1** and you're done.

If you prefer you can instead add the required frameworks manually.

If you have custom values set in your project settings "Other Linker Flags", you need to clear them or merge the entries with the contents of **PSPDFKit.xcconfig**.

### CocoaPods

PSPDFKit is available via CocoaPods. Just add the 'PSPDFKit' pod and you're good to go.

# Getting Started - Hello PDF!

A simple example for using PSPDFKit, first in Objective C:

```
#import <PSPDFKit/PSPDFKit.h>
// Create the PSPDFDocument.
// This is the container for your PDF file. It can also manage multiple files.
NSURL *documentURL = [NSBundle.mainBundle.resourceURL
URLByAppendingPathComponent:@"Document.pdf"];
PSPDFDocument *document = [PSPDFDocument documentWithURL:documentURL];
// Create the PDF view controller.
// The configuration object is optional and allows further customization.
PSPDFViewController *pdfController = [[PSPDFViewController alloc] initWithDocument:document
  configuration:[PSPDFConfiguration configurationWithBuilder:^(PSPDFConfigurationBuilder
*builder) {
    builder.thumbnailBarMode = PSPDFThumbnailBarModeScrollable;
    builder.pageLabelEnabled = NO;
}]];
// Present the PDF view controller within an UINavigationController to enable the toolbar.
UINavigationController *navController = [[UINavigationController alloc]
initWithRootViewController:pdfController];
[self presentViewController:navController animated:YES completion:NULL];
```

# Getting Started - Hello PDF! Hello Swift!

The same example as before, this time with Swift:

This and many more examples can be found in the **Examples** folder in the PSPDFKit distribution.

Note that while PSPDFDocument accepts a NSURL, this example only supports local PDF documents. The PSPDFKiosk example project (part of the PSPDFCatalog example project) shows how to download PDFs ondemand.

# Getting Started - Next Steps

### **PSPDFCatalog**

A searchable collection of examples of how to use PSPDFKit can be found in the PSPDFCatalog example project. For instance, there are samples for:

### **Document Viewing: "Example Applications"**

- PSPDFViewControllerPlayground: basic example using one PDF
- KioskGridExample: using a grid of multiple PDFs to select one;
   the PDFs are stored in the SAMPLE-Directory of PSPDFCatalog
- · Settings for a magazine: example using page curl
- Settings for a scientific paper: scrolling enabled

### **Multimedia Examples**

- Embed YouTube Video into the page
- Image Gallery: multiple images are combined to an Image Gallery
- Simple Audio Annotation: Add an mp3 to the PDF

#### **Annotation**

- Programmatically create annotations
- Sign all pages
- XFDF Writing

#### **Forms and Digital Signatures**

#### **Toolbar Customization**

#### **View Customization**

- Night mode: Inverts colors for PDF rendering
- Screen Reader: sample-interface for a screen-reader application

#### Text Extraction / PDF Creation

Full-Text Search: perform full-text search across all sample PDFs

#### Passwords / Security

... and many more examples - all available in PSPDFCatalog!

# **PSPDF**Kit - Need more help?

### FAQ

support.pspdfkit.com

### **PSPDF**Kit API

http://pspdfkit.com/api

### **PSPDF**Kit - New Features

For each new version of PSPDFKit, the new features are presented in the following blog: <a href="http://pspdfkit.com/blog">http://pspdfkit.com/blog</a>

The changelog can be found here: <a href="http://pspdfkit.com/changelog">http://pspdfkit.com/changelog</a>

### Further Questions?

Write us at <u>support.pspdfkit.com</u> for technical questions or <u>sales@pspdfkit.com</u> for anything related to licensing and sales.

PSPDFKit GmbH
Limited Liability Company
Alserbachstrasse 26/70
1090 Vienna, Austria
support.pspdfkit.com

Managing Director: Peter Steinberger Line of Business: Software Development Registration Number: FN 400890 w

VAT: ATU68169117

Place of Jurisdiction: Commercial Court of Vienna
Trade Regulation Act: <a href="https://www.ris.bka.gv.at">www.ris.bka.gv.at</a>